-In order to change your ParentVUE/StudentVUE password, please follow these steps.

Make sure that you are accessing ParentVUE/StudentVUE from the OGMS or CFSD16 website.

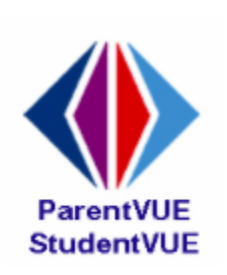

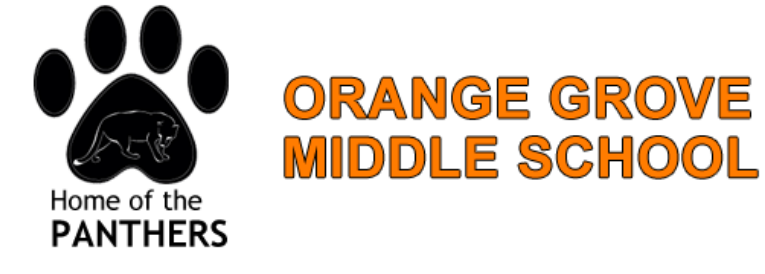

Instead of logging in select **"Forgot your password"**

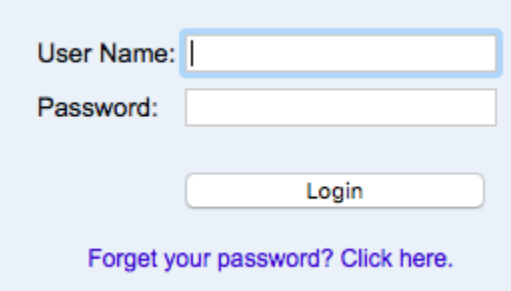

Enter the email associated with the account. Students will use their school email. If you cannot remember the email, please contact our CTI Melinda Skinner at [mskinner@cfsd16.org](mailto:mskinner@cfsd16.org)

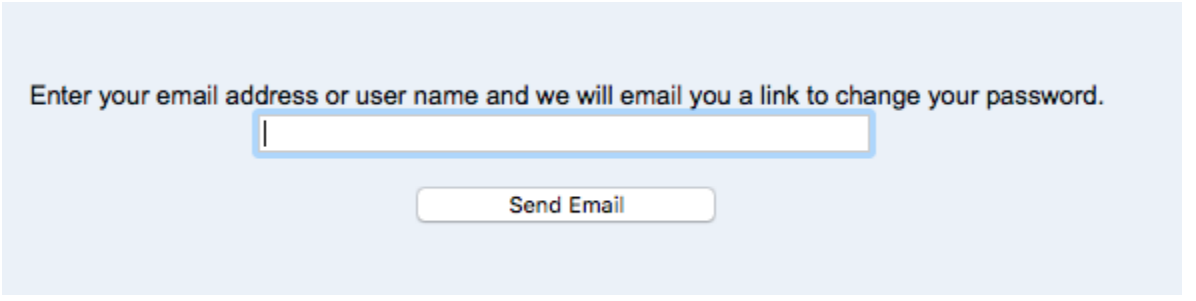

Check your email. If you do not immediately see an email, please check your spam folder.

cfsd-do-not-reply@cfsd1 Q \* ParentVUE Password Dear Stephanie Olson, We received a request for the password

## You will then click the link and complete the instructions to reset your password.

We received a request for the password associated with this email address.

The user name for this account is steph2sun

The password for this account is Click here to change password.

Thank you for using ParentVUE. We hope it helps you monitor your student's progress. If you ever have any questions or suggestions for improvement please feel free to contact us.

Sincerely,

Catalina Foothill School District

## You must use your first and last name as registered with our district.

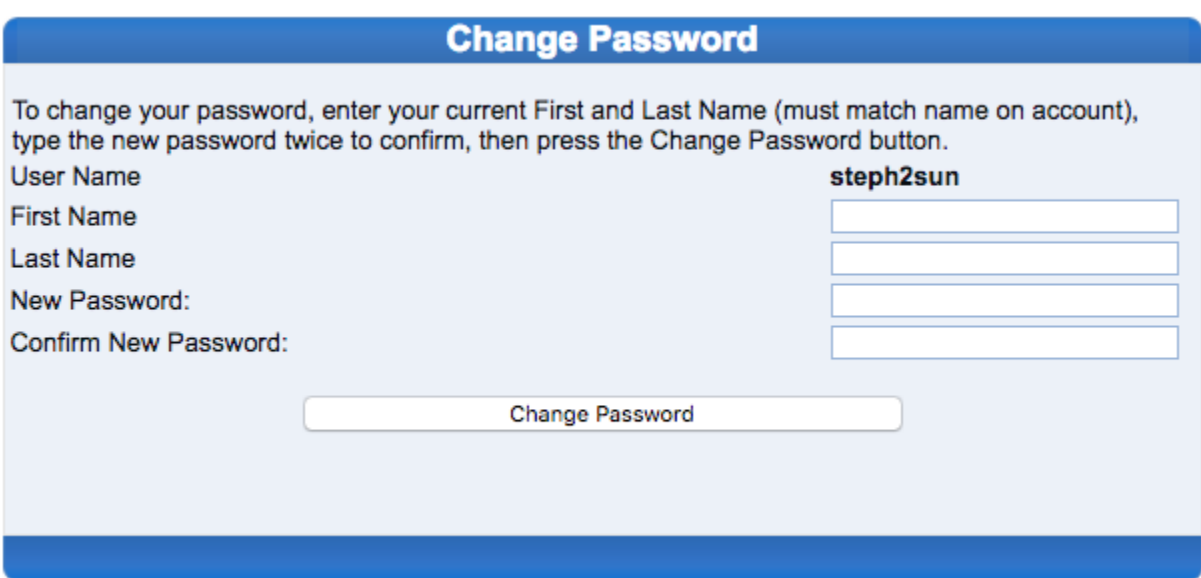

Finally, select, change password and then proceed to logging in!

Click here to go back to ParentVUE home page